# aceuire

## **1 EnviroSys release notes: version 9.1 (November 2022)**

## **1.1 Highlights**

EnviroSys version 9.1 has been released to address change requests and fixes. This release includes all previous changes and fixes from the previous release (9.0.2).

### **1.2 New features**

#### **1.2.1 Enter and edit data**

Version 9.1 includes improvements to entering and editing data (Samples) in the EnviroSys client. All aspects of viewing and editing a Sample/Result have been unified in one screen from Data Views. Enter Data (New Samples) has also been enhanced to streamline the manual addition of data.

#### **IMAGE: EnviroSys Edit Sample**

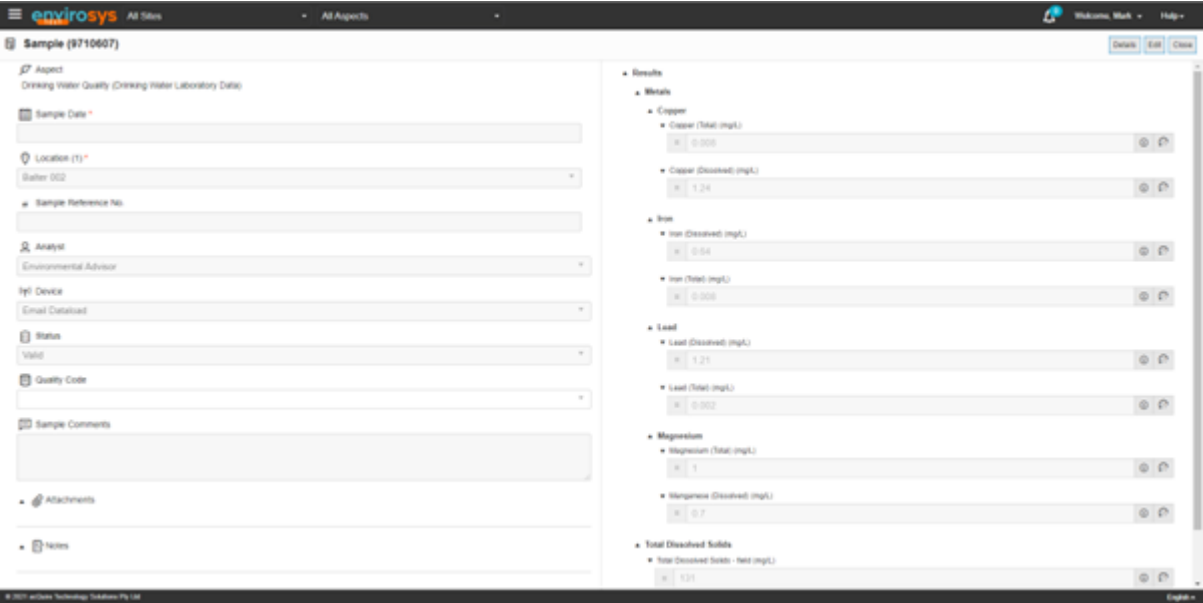

#### **View/edit Sample and Results**

- From a Data View, clicking on the Sample date now opens new layout to edit all Sample and Result details together!
- Test Method display is aligned with hierarchies and ordered according to configuration (Test Method sequence within Parent Test).
- Missing results in a Sample can now be entered from a Data View.
- Attachments, Metadata and Notes can be updated.
- Results based on lists has been improved to support filtering, quick add and linked lists.
- Improved date picker for date/time fields, and memo field support.
- Improved saving process and validation of non-numeric Results and mandatory Test Methods.

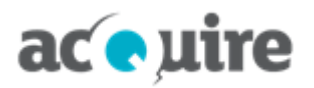

#### **Enter data**

- Display/order per form configuration: Test Method Hierarchy, Alpha/Test Method sequence or as ordered in the Form configuration.
- Device, Analyst, Quality Code, Metadata and Notes can now be edited.
- Results based on lists improved to support filtering, quick add and linked lists.
- Improved date picker for date/time fields, and memo field support.
- Option to view Previous Values.
- Improved saving process and validation of non-numeric Results and mandatory Test Methods.

#### **1.2.2 Data view**

Data View improvements include:

- Improved performance for large datasets.
- <sup>l</sup> Table now includes Attachment/Note/Metadata indicators. Enabled using **Show Extra Info Indicator** in **Display Options**.
- Table highlights invalid samples when applicable.
- Test Method sorting order uses Sequence within Parent Test where applicable.
- Non-numeric results can now be bulk updated.
- Improved searching for lookup results including contains search and invalid Sample/Results.

#### **IMAGE: Data View with additional indicators**

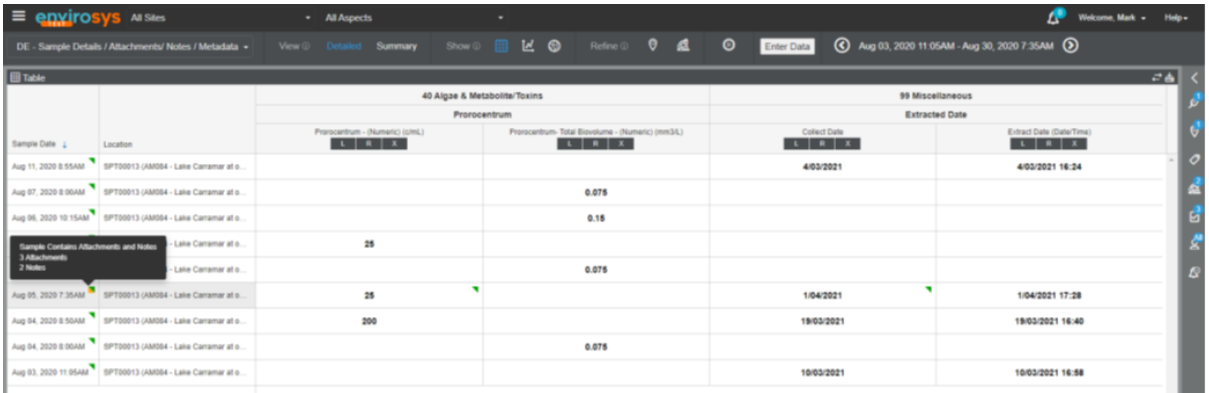

#### **1.2.3 Sample Management**

Chain of Custody (CoC):

- New feature that allows bulk download or email of Chain of Custody from Schedule Group, Schedule List or a Schedule. A maximum number of documents to download permitted is configured with system parameter MAX\_RUNS\_IN\_BULK\_COC.
- <sup>l</sup> Standard Format now includes the **All Tests** tab, which includes the list of all Test Methods that are required to be sampled at each Location. This tab is set to be non-printable.
- Single Container format now pages for Locations.

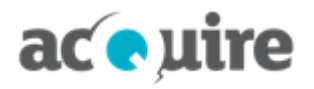

Other:

• Additional filter on the Dashboard to display Sampling Schedules that are 'behind' for a period and saved for your browser session:

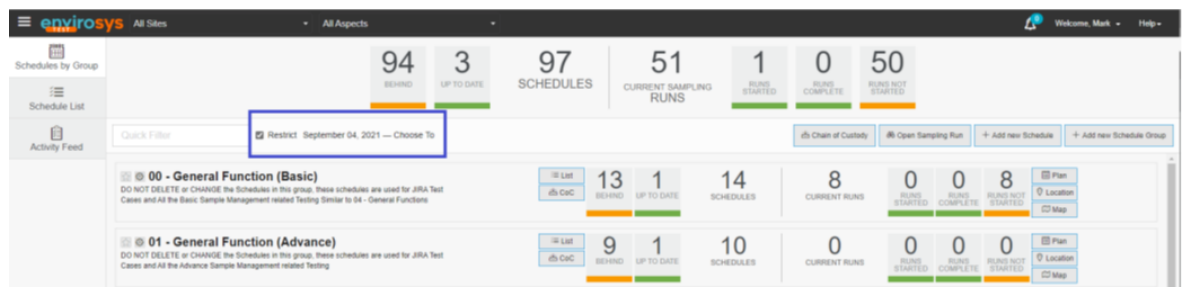

<sup>l</sup> Added **Expand All/Collapse All** for Location Groups on the **Planning** tab of the **Schedule List** screen.

#### **1.2.4 Compliance**

Improvements based on user feedback include:

- Improve how the overall Status is displayed based on the latest assessment. This was previously based on all assessments for a Requirement. Document and Requirement lists now indicate how many overall assessments are compliant/non-compliant.
- **Assessment option Not Recorded** added to indicate assessment not completed.
- Allow revising of schedules linked to Compliance requirements.
- Automatic assessments now allow for schedule lag when applicable.
- User interface improvements including:
	- <sup>o</sup> Hide the **Assessment Evidence** tab for manually assessed Requirements.
	- <sup>o</sup> Consistent label terminology.

#### **IMAGE: Document Compliance Status**

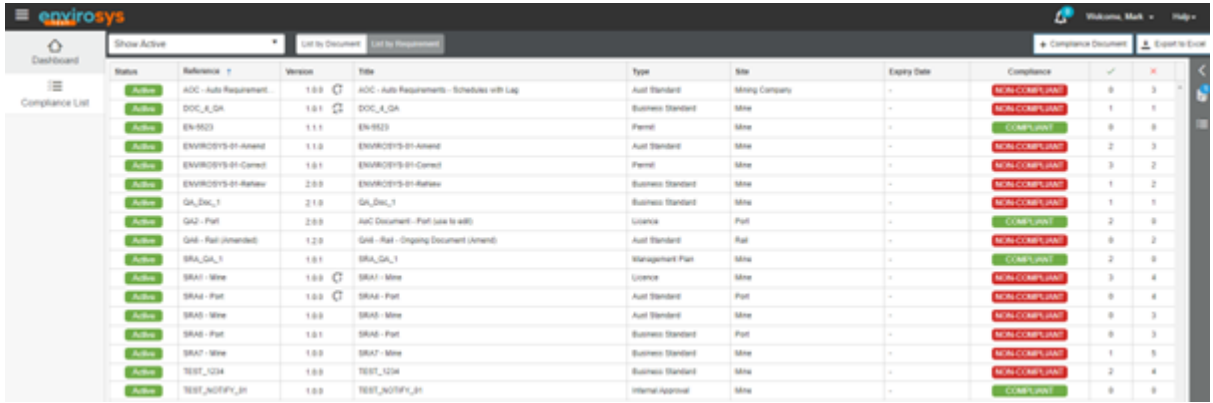

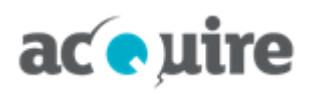

## **1.3 Other improvements**

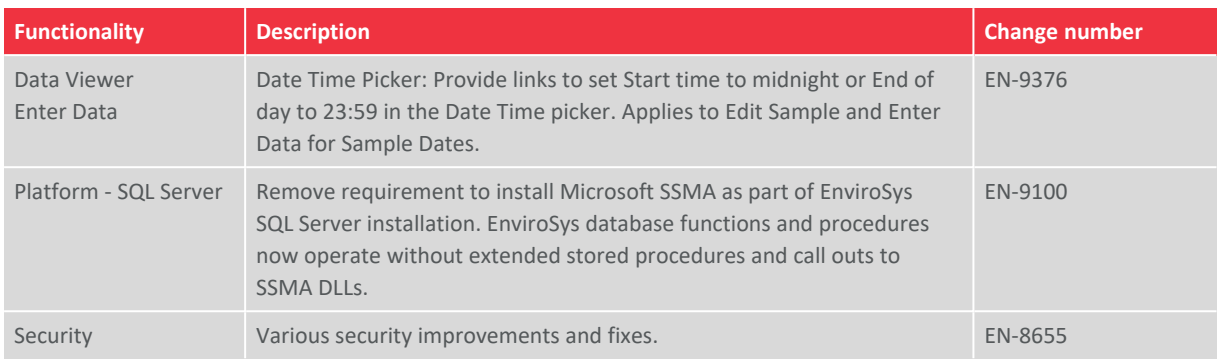

## **1.4 Fixes**

The table below describes the EnviroSys fixes in this release.

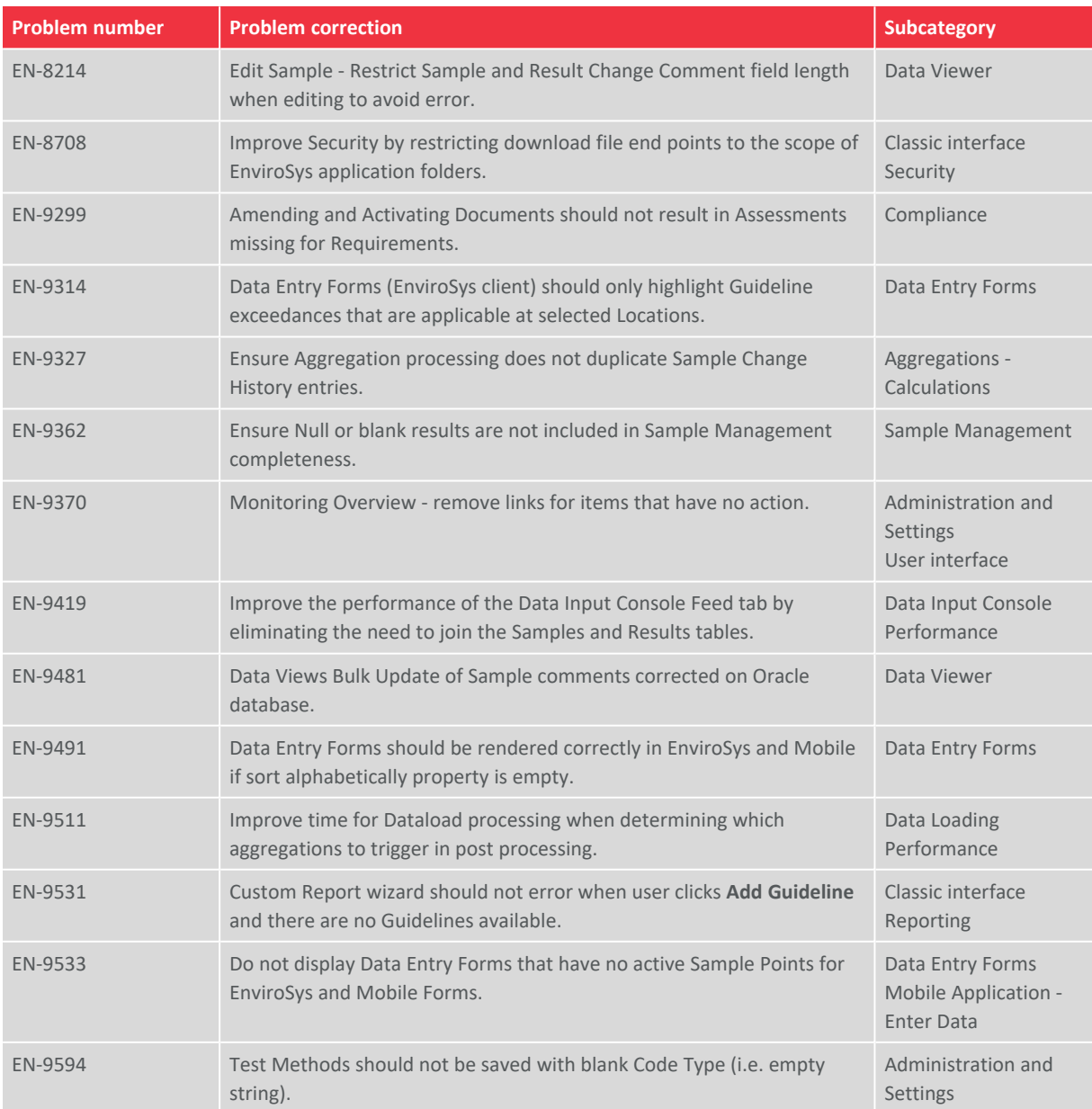

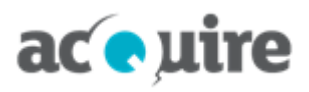

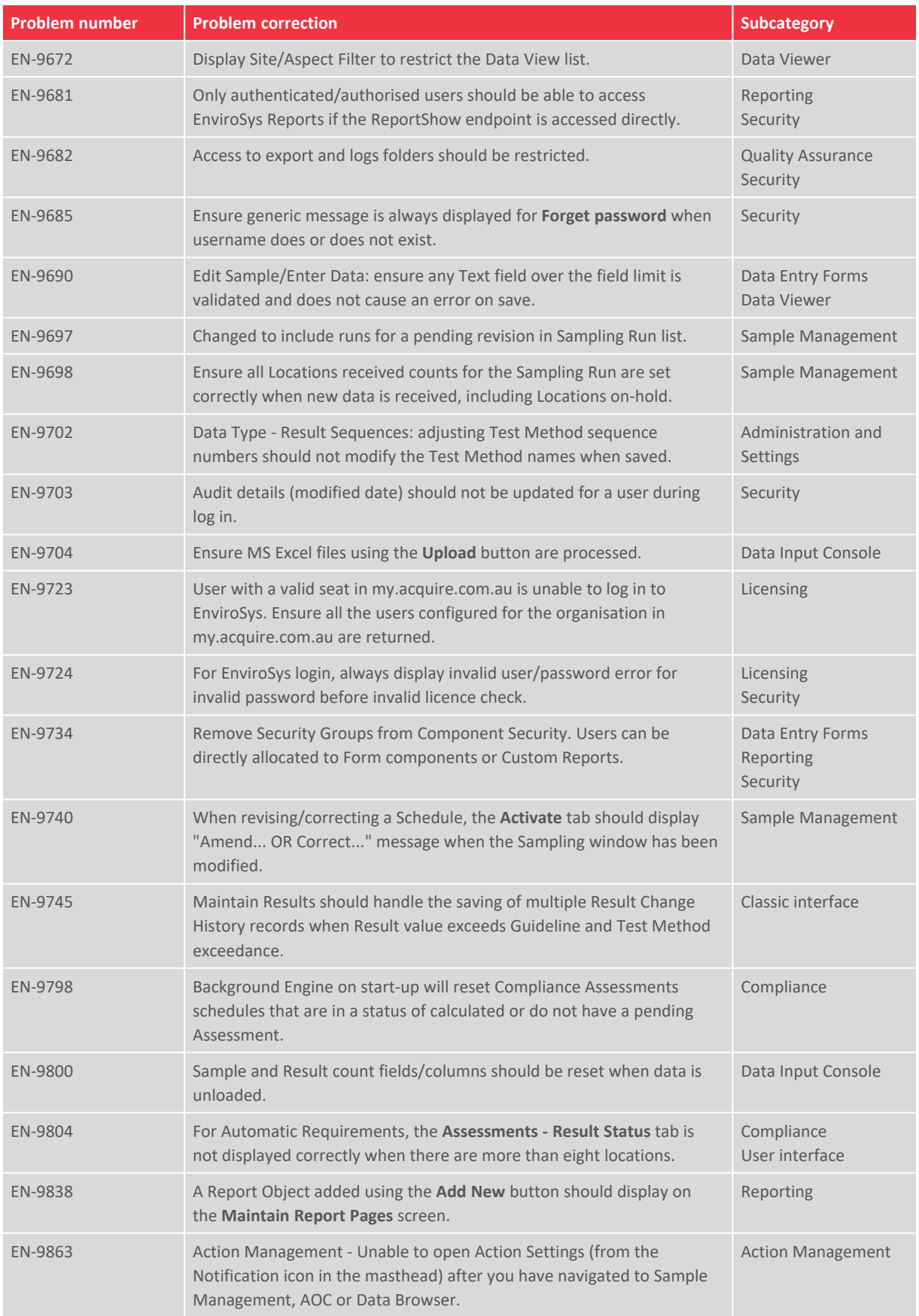

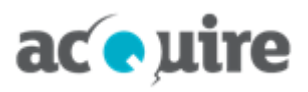

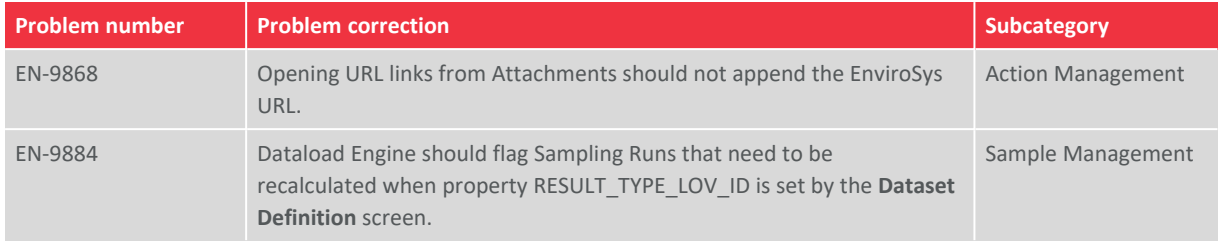